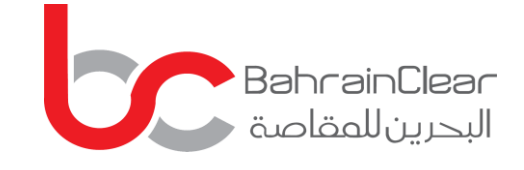

# VIRTUAL AGM REGISTRATION GUIDELINE

ö.

O Military Were we delived by 15 a

American Company of the Company of the Company of the Company of the Company of the Company of the Company of

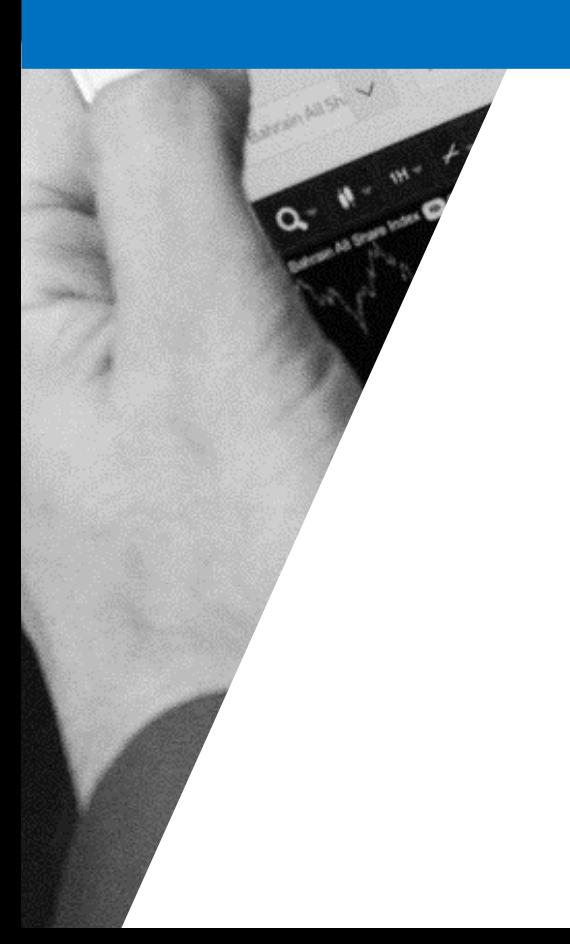

balsantara un com Ling Greve

 $-92$ 

dalean Bacanares

Polect System V

### REGISTERING FOR THE AGM

The virtual AGM app allows you to access our AGMs/EGMs from anywhere across the globe.

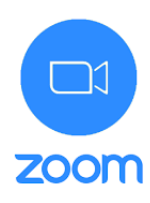

1 To get started please click [here](https://itunes.apple.com/us/app/id546505307) if you are using an iPhone or an iPad, [here](https://play.google.com/store/apps/details?id=us.zoom.videomeetings) for android smartphones and tablets, [here](https://zoom.us/client/latest/ZoomInstaller.exe) for windows laptops and PCs.

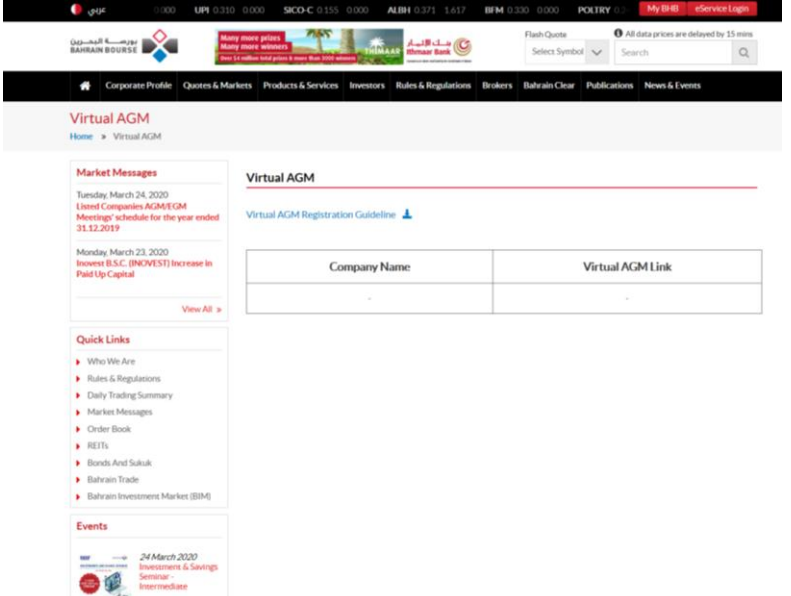

2 Please click [here](https://www.bahrainbourse.com/virtual-agm) to be redirected to the AGM registration link, you will be asked to provide identification details including your name, proxy (if applicable), phone number, number of shares owned, and investor ID. This step will enable us to verify your identity.

#### Join our Cloud HD Video Meeting now

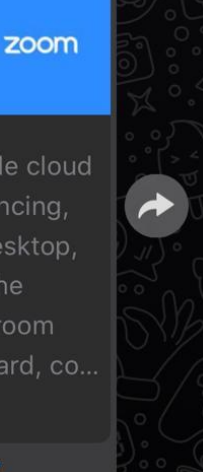

Zoom is the leader in modern enterprise video

communications, with an easy, reliable cloud platform for video and audio conferencing, chat, and webinars across mobile, desktop, and room systems. Zoom Rooms is the original software-based conference room solution used around the world in board, co... zoom.us

https://zoom.us/j/678843417

3 If your information has been verified, you will receive a link through the app, where a member of Bahrain Clear will register you for the virtual AGM.

> AGM registration will be open 24 hours prior to the AGM, and will close 15 minutes prior to the AGM's start time.

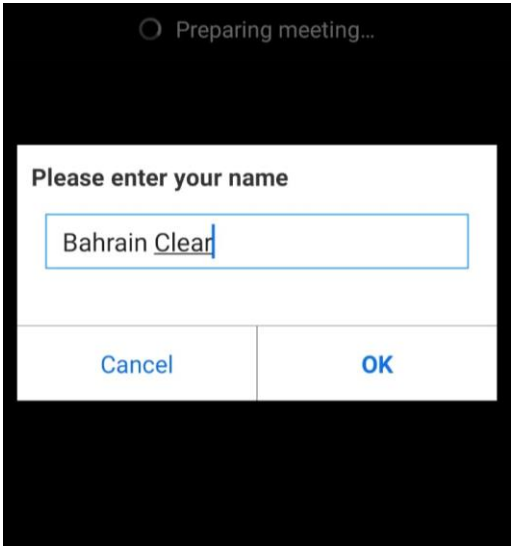

4 Please enter your name which will appear in the AGM

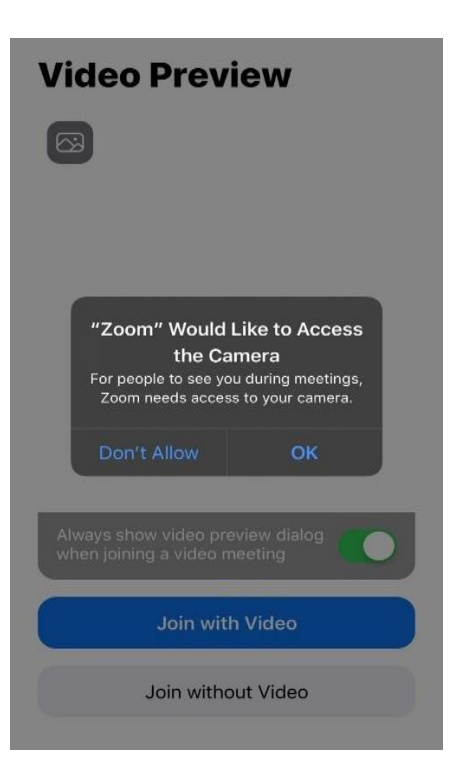

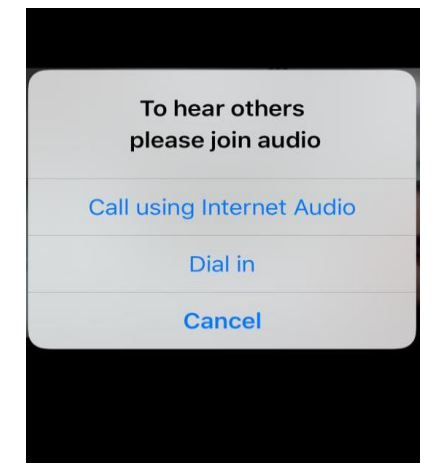

5 Please make the microphone and camera accessible, as this will be utilized to verify your identity by Bahrain Clear.

> Please select the following option: Call using Internet Audio.

**Colem**  $\frac{1}{\sqrt{2}}$ Chat **Meeting Settings Virtual Background Raise Hand Disconnect Audio** Cancel

6 Once all information is verified, a link will be sent to you to join the AGM through the app.

## HOW TO ASK A QUESTION DURING AGM

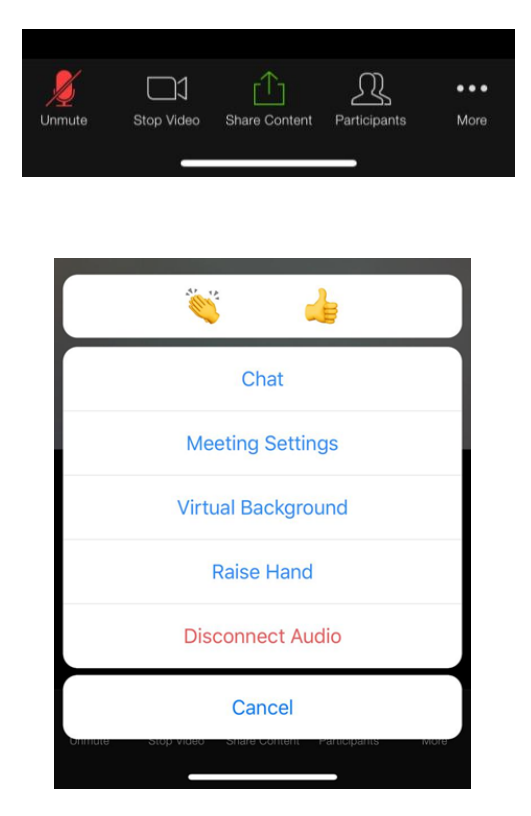

- 1 To ask a question during the AGM, tap on the screen, select 'More' and select 'Raise Hand'. The AGM facilitator will request that you unmute your microphone and open the camera to put forward your question.
	- Kindly note that the audience will be able to view and hear all participating attendees.
- 2 Participants can also submit their questions via chat. Your question will be read out loud by the facilitator.

### GENERAL GUIDELINES

- 1 AGM link for registration will be uploaded 24 hours prior to the AGM timing via Bahrain Bourse's website [please click](https://www.bahrainbourse.com/virtual-agm) here and the Issuer's website.
- 2 You are kindly requested to join the meeting at least 15 minutes prior to the meeting start time.
- 3 No registration will be allowed 15 minutes prior to the AGM start time.
- 4 Kindly note that the meeting will be recorded and face visuals will be displayed on the main screen, therefore, you are reminded to maintain an appropriate posture and formal dress attire.
- 5 For any queries, please contact us at registry@bahrainclear.com or +973 17108775 or WhatsApp on +973 33510008